## **Последовательность действий, для установки библиотеки MerCac.dll:**

**1.** извлечь из архива и скопировать полученную библиотеку в системные папки:

- C:\Windows\System32
- C:\Windows\SysWOW64

**2.** вызвать диспетчер задач и в пункте меню «**Файл**» выбрать подпункт «**Запустить новую задачу**»

**3.** выполнить регистрацию с **правами администратора** командой "**regsvr32**"

- 32-разрядная версия Windows %systemroot%\System32\regsvr32.exe MerCas.dll;
- 64-разрядная версия Windows %systemroot%\SysWoW64\regsvr32.exe MerCas.dll.

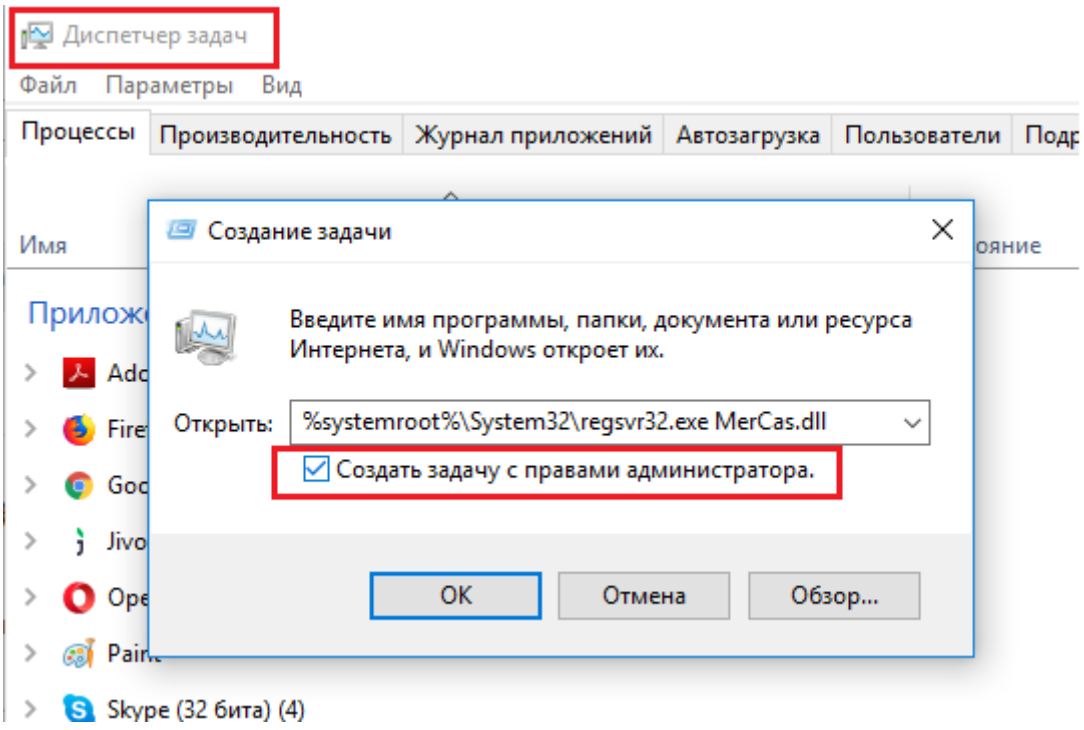

**3.** добавить драйвер в 1С со следующими параметрами: Тип драйвера - Подключаемый по стандарту "1С:Cовместимо" Тип оборудования - Электронные весы Наименование - MerCas

## Идентификатор объекта - AddIn.MerCas

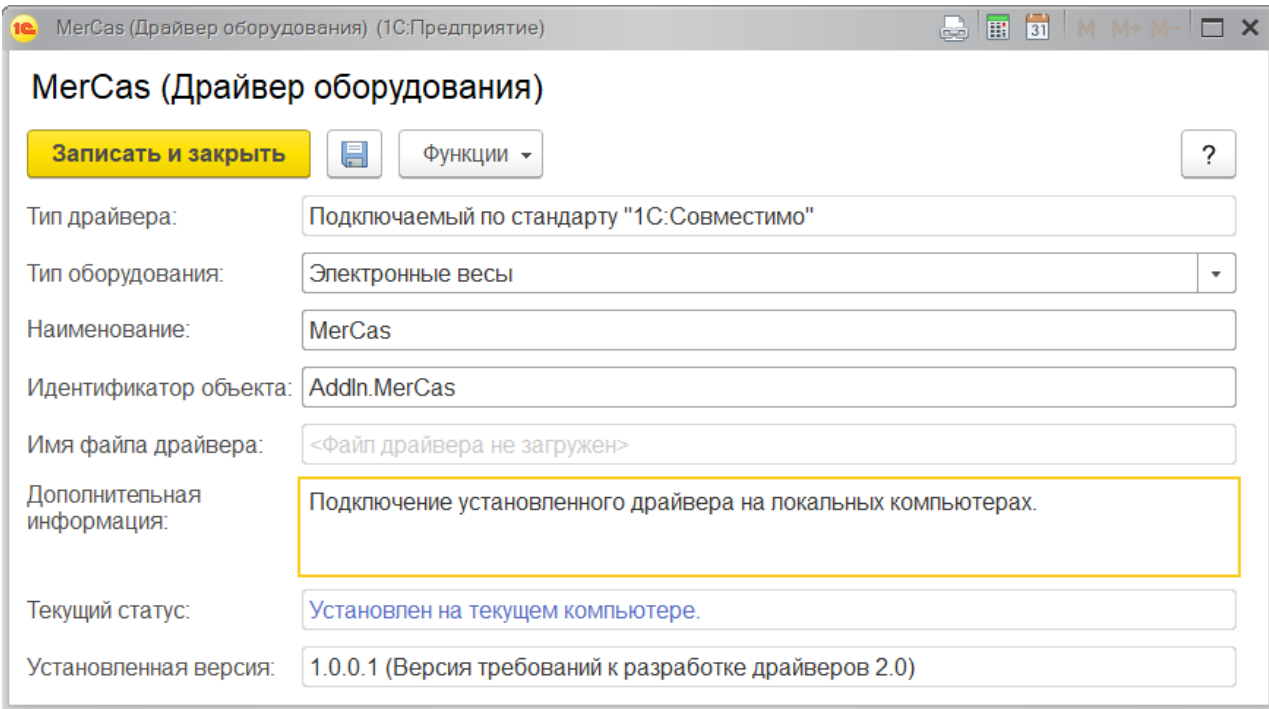